## **Handleiding Huisartsen verwijzen naar Subacute Zorgstraat**

## **Stap 1)** Log in in ZorgDomein

**Stap 2)** Klik in de linkerkolom op "**Medisch specialistische zorg**" en in de middelste kolom op "**Specialisme Ouderengeneeskunde**".

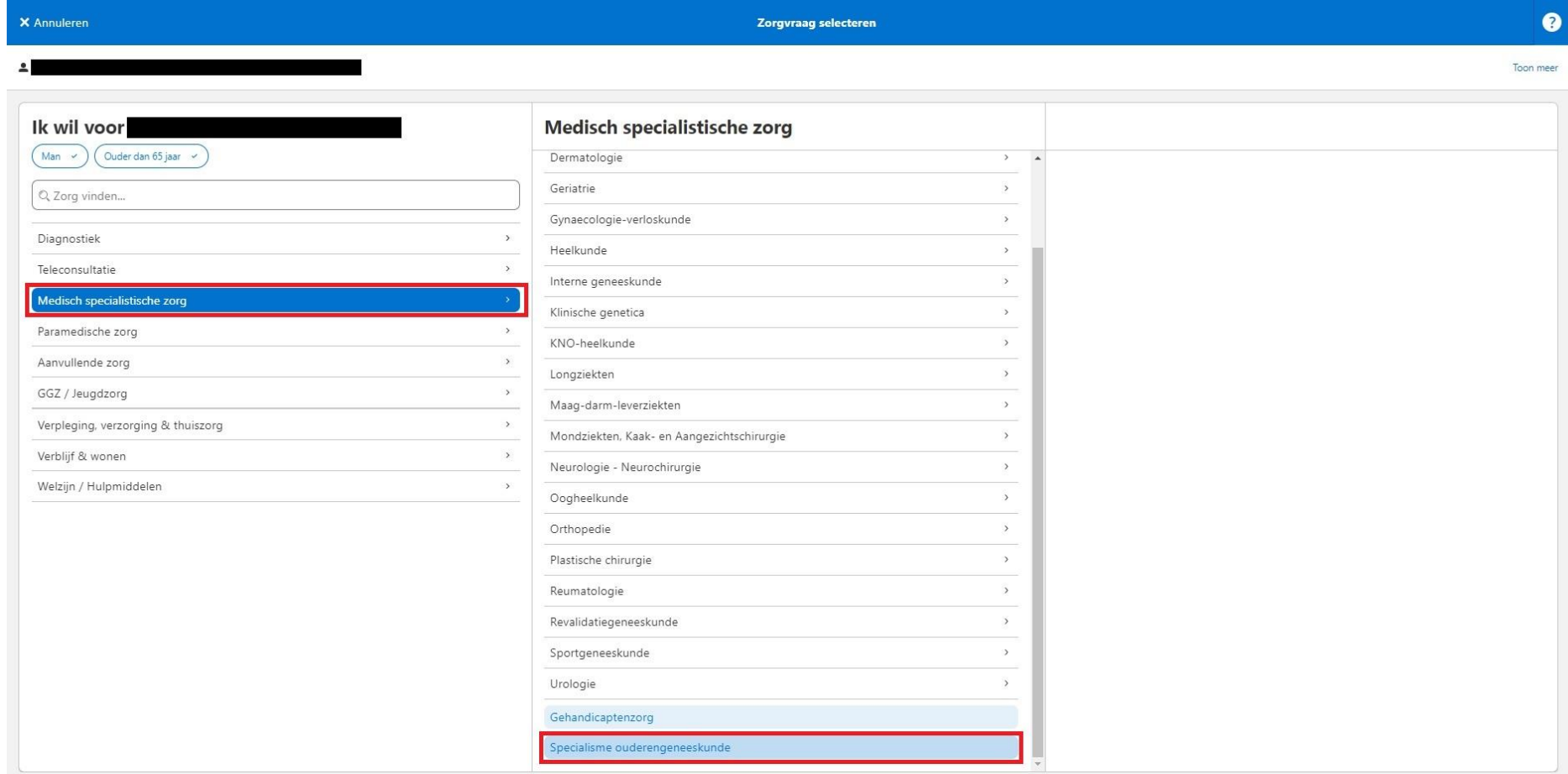

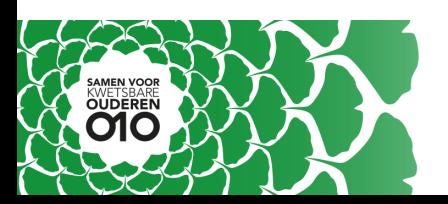

## **Stap 3)**

- Voor subacute zorgstraat **noord:** kijk onder "**Laurens**" en selecteer "**Verwijsafspraak Subacute Zorg Straat, Consult Specialist Ouderengeneeskunde**"**.**
- Voor subacute zorgstraat **zuid:** kijk onder "**Aafje**" en selecteer "**Verwijsafspraak Subacuut Consult Specialist Ouderengeneeskunde**".

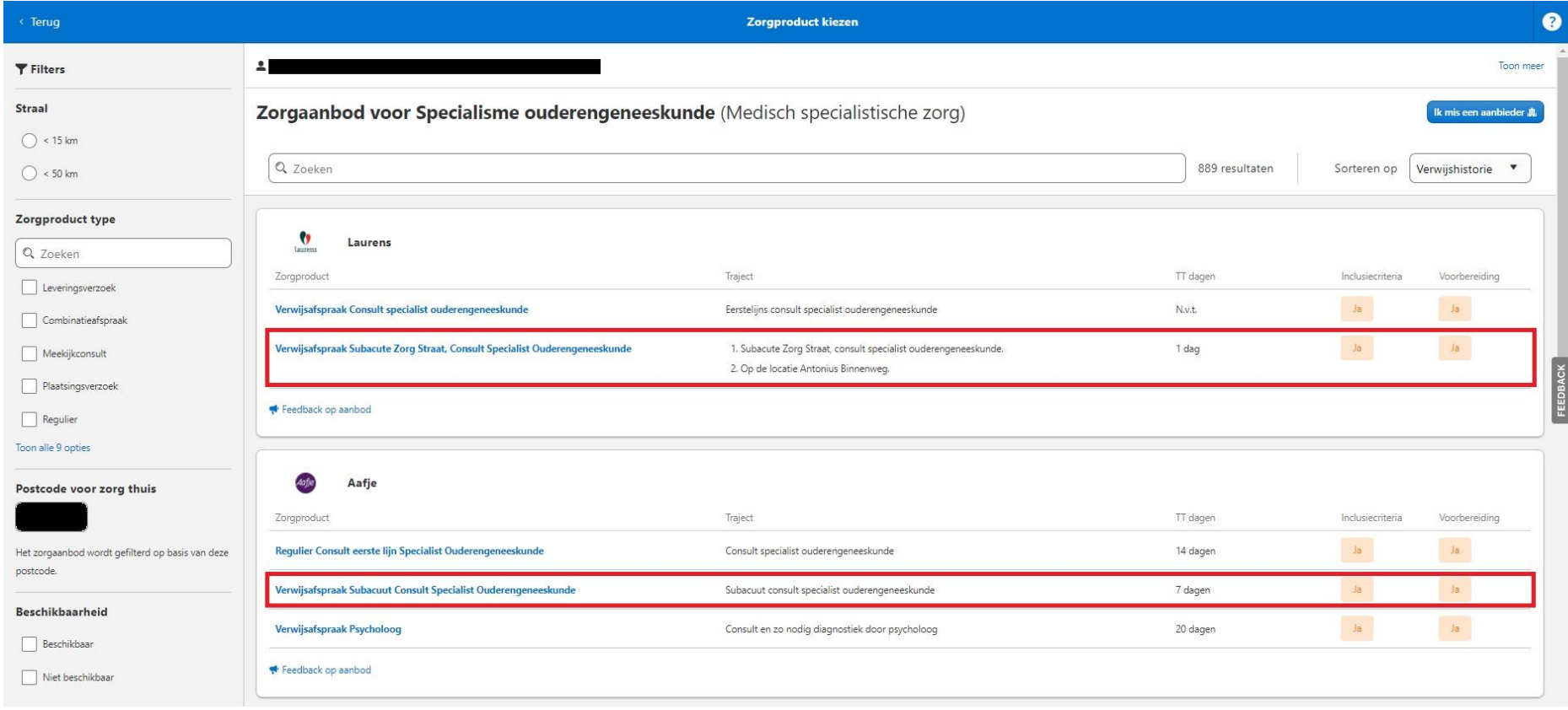

**Stap 4)** Vul de gegevens in.

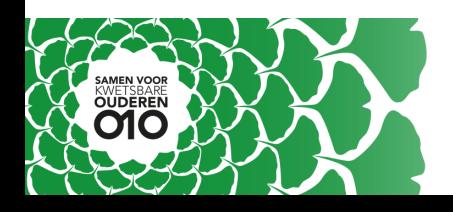